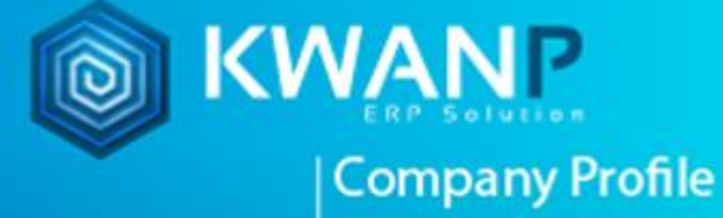

# **คู่มือการปิดบัญชี**

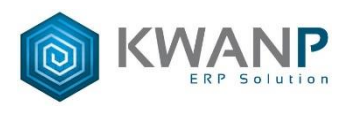

## **วิธีการปิดบัญชี**

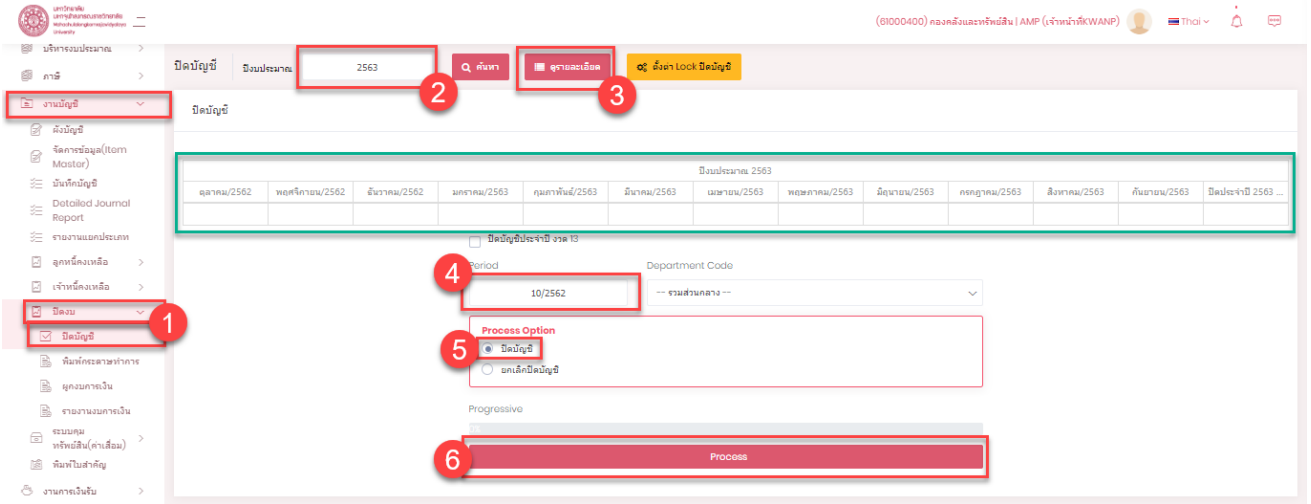

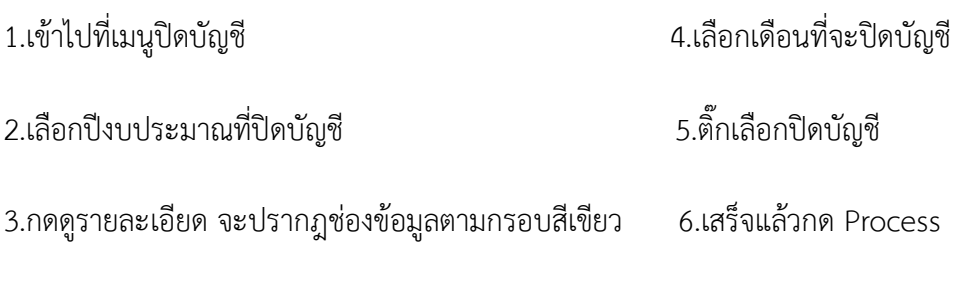

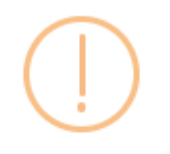

## Are you sure?

ผู้ใช้งานแน่ใจที่จะดำเนินการ ใช่หรือไม่

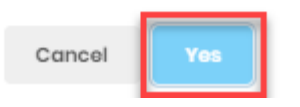

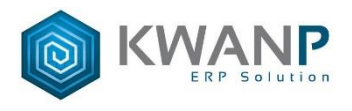

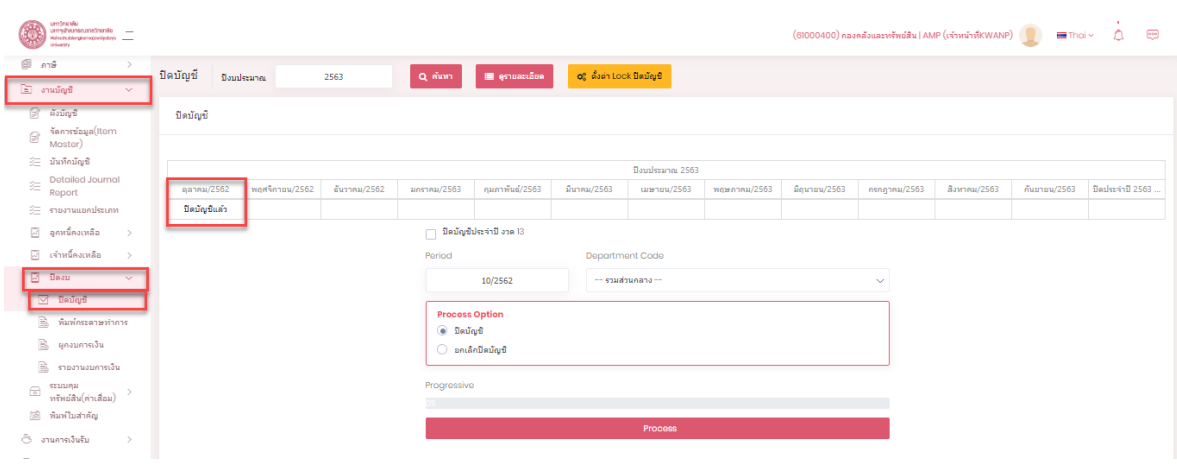

เมื่อกด Process จะขึ้นคำว่า "ปิดบัญชีแล้ว"

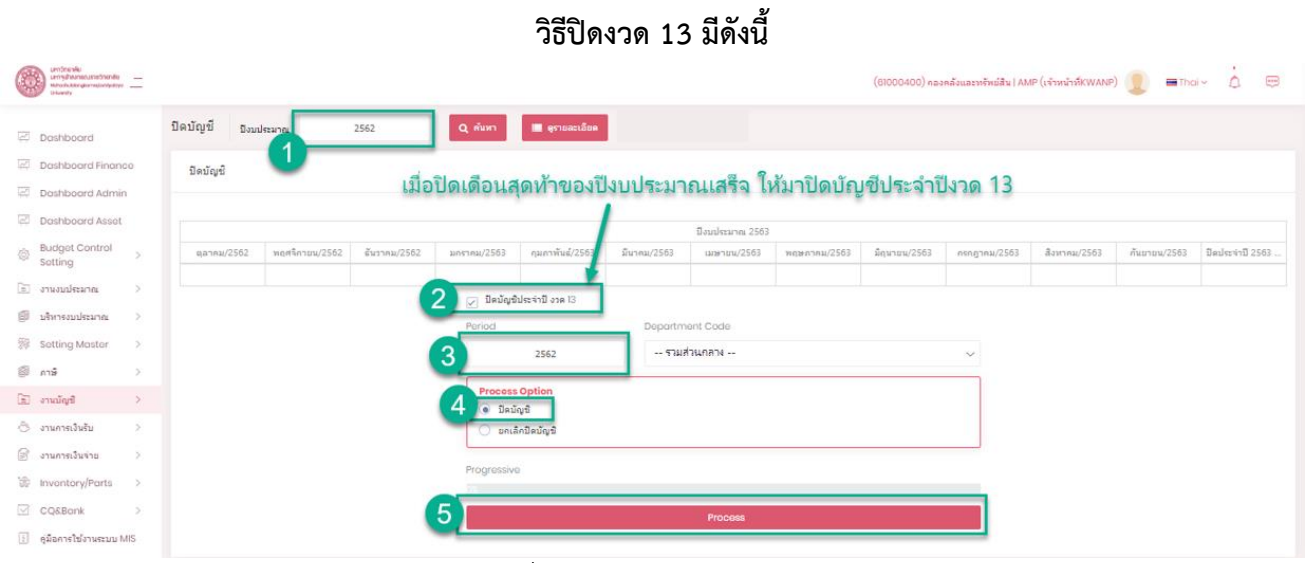

ปิดงวด 13 เสร็จแล้วเริ่มเดือน ตุลาคม สามารถปิดบัญชีได้ตามปกติ

หมายเหตุ งวด 13 ของ ปี2562 ไม่สามารถปิดหรือยกเลิกปิดได้เพราะเป็นยอดยกมาเพื่อขึ้นระบบ

## **รายงานที่ต้องปิดบัญชีก่อนเรียกดูรายงานมีดังนี้**

- งบทดลอง
- งบดุล
- งบกำไรขาดทุน
- หมายเหตุ 5 37

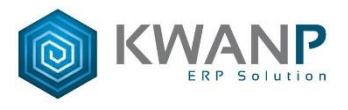

#### \*\*\*\*\*\*\*\*\*\*\*\*\*

## การยกเลิกบัญชีจะเกิดขึ้นก็ต่อเมื่อต้องการกลับไปแก้ไขงานบัญชี ที่ถูกปิดบัญชีไปแล้ว ระบบสามารถให้กลับไปแก้ไขได้ แต่ต้องทำการยกเลิกปิดบัญชีก่อน

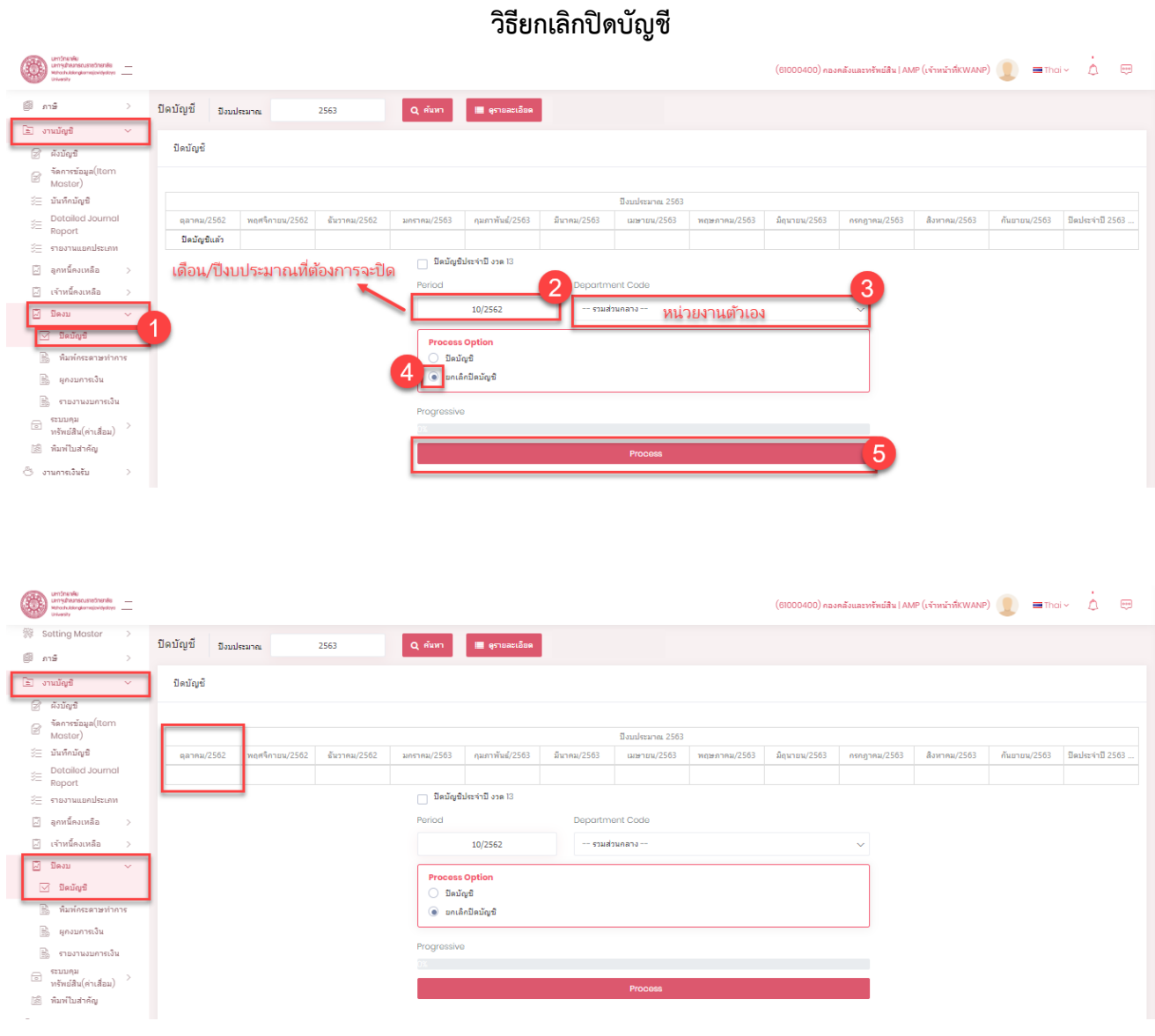

เมื่อยกเลิกปิดบัญชีคำว่า "ปิดบัญชีแล้ว" จะหายไป

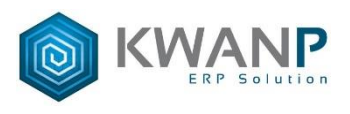

#### \*\*\*\*\*\*\*\*

## ในกรณีที่จะย้อนกลับไปแก้ไขบัญชีของปีงบประมาณปีก่อน ต้องท าการ ยกเลิกการปิดบัญชีงวด 13 ก่อน แล้วค่อยไปปิดบัญชีเดือนนั้นๆ ที่ต้องการแก้ไข

### **วิธีการยกเลิกปิดบัญชีงวด 13**

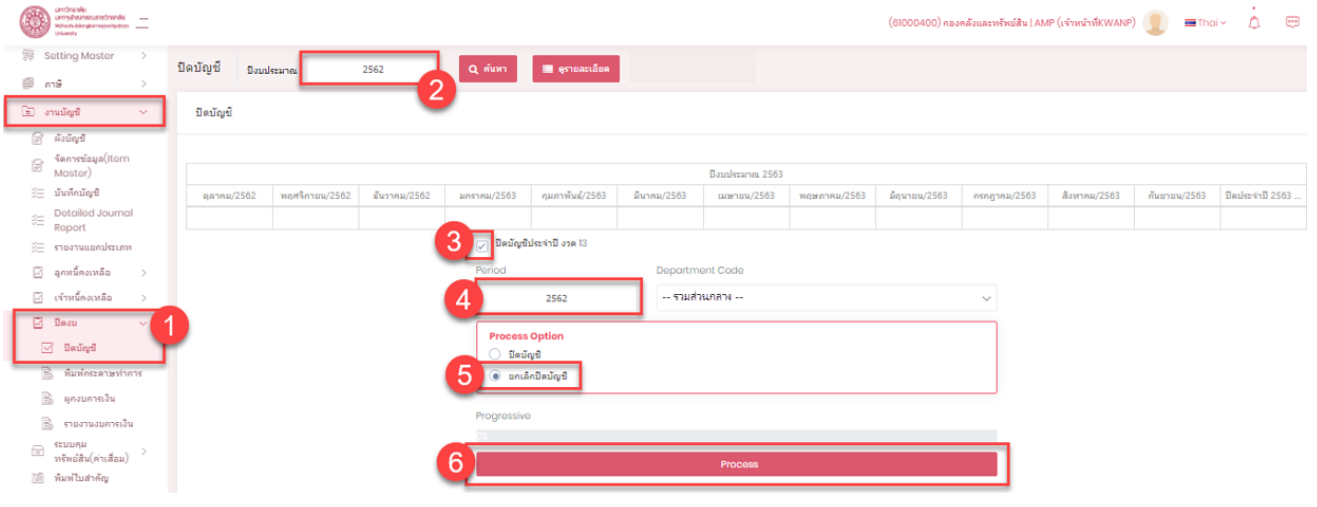

**จบ#**